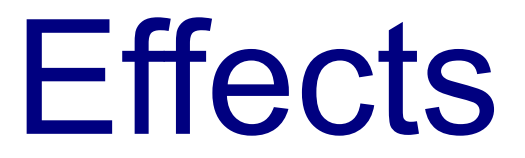

# Introduction

❖ Whenever we draw an object we can use effects in order to modify the way in which it is drawn.

# The BitmapEffect Property

 $\cdot \cdot$  The BitmapEffect property element can contain an effect object that influence the way the object is drawn.

#### The Blur Effect

<Window xmlns="http://schemas.microsoft.com/winfx/2006/xaml/presentation" xmlns:x="http://schemas.microsoft.com/winfx/2006/xaml" x:Class="gaga.MainWindow" Title="Simple Demo" Width="300" Height="300" FontSize="14">

```
 <UniformGrid Rows="2" Columns="1">
```

```
 <StackPanel>
    <Button Width="160" FontSize="20">
        Blurry Button
         <Button.BitmapEffect>
             <BlurBitmapEffect Radius="1" KernelType="Box" />
         </Button.BitmapEffect>
    </Button>
</StackPanel>
<StackPanel>
    <Button Width="160" FontSize="20">
    Simple Button
    </Button>
</StackPanel>
```
</UniformGrid>

</Window>

# The Blur Effect

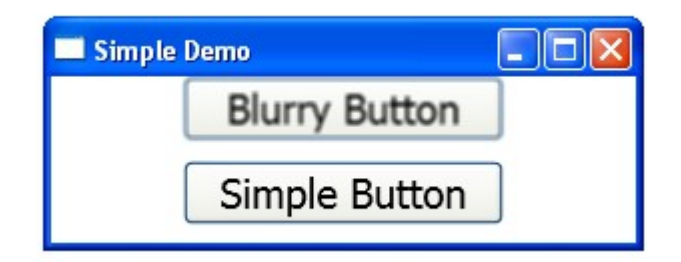

### The Shadow Effect

```
<Window xmlns="http://schemas.microsoft.com/winfx/2006/xaml/presentation"
      xmlns:x="http://schemas.microsoft.com/winfx/2006/xaml"
      x:Class="gaga.MainWindow" Title="Simple Demo"
      Width="300" Height="300" FontSize="14">
    <UniformGrid Rows="2" Columns="1">
        <StackPanel>
            <Button Width="160" FontSize="20">
                Shadow Button
                <Button.BitmapEffect>
                    <DropShadowBitmapEffect Color="Bisque"/>
                </Button.BitmapEffect>
            </Button>
        </StackPanel>
        <StackPanel>
            <Button Width="160" FontSize="20">
            Simple Button
            </Button>
        </StackPanel>
    </UniformGrid>
```

```
</Window>
```
# The Shadow Effect

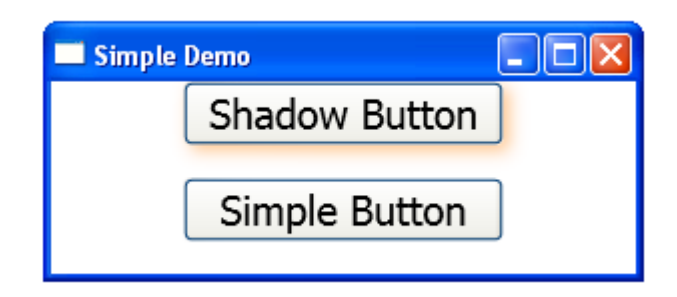

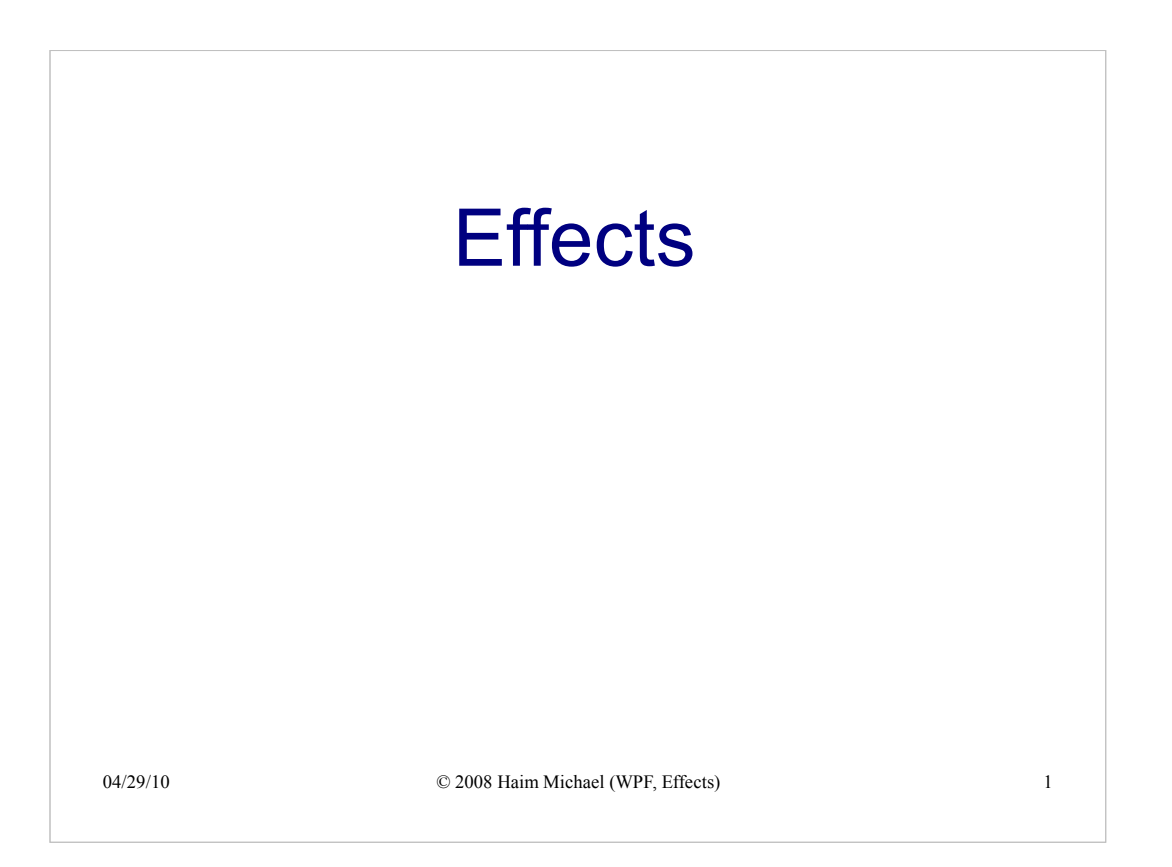

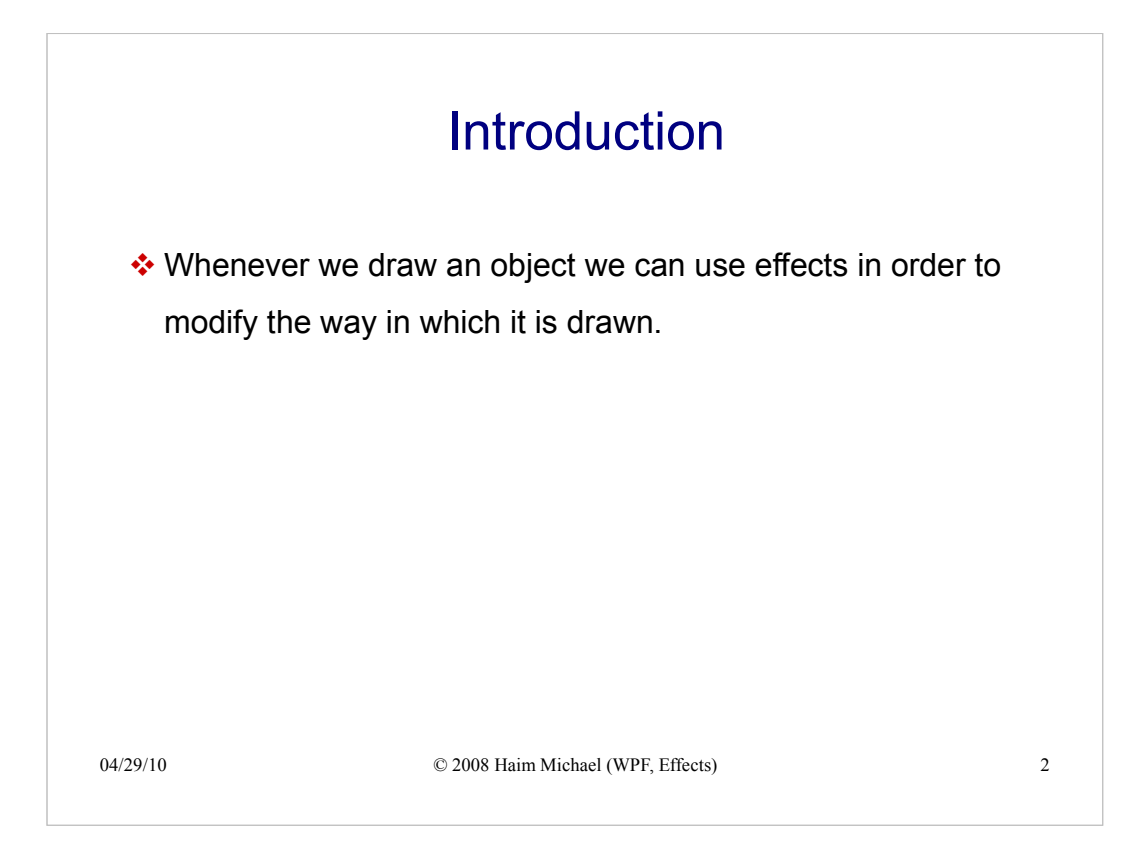

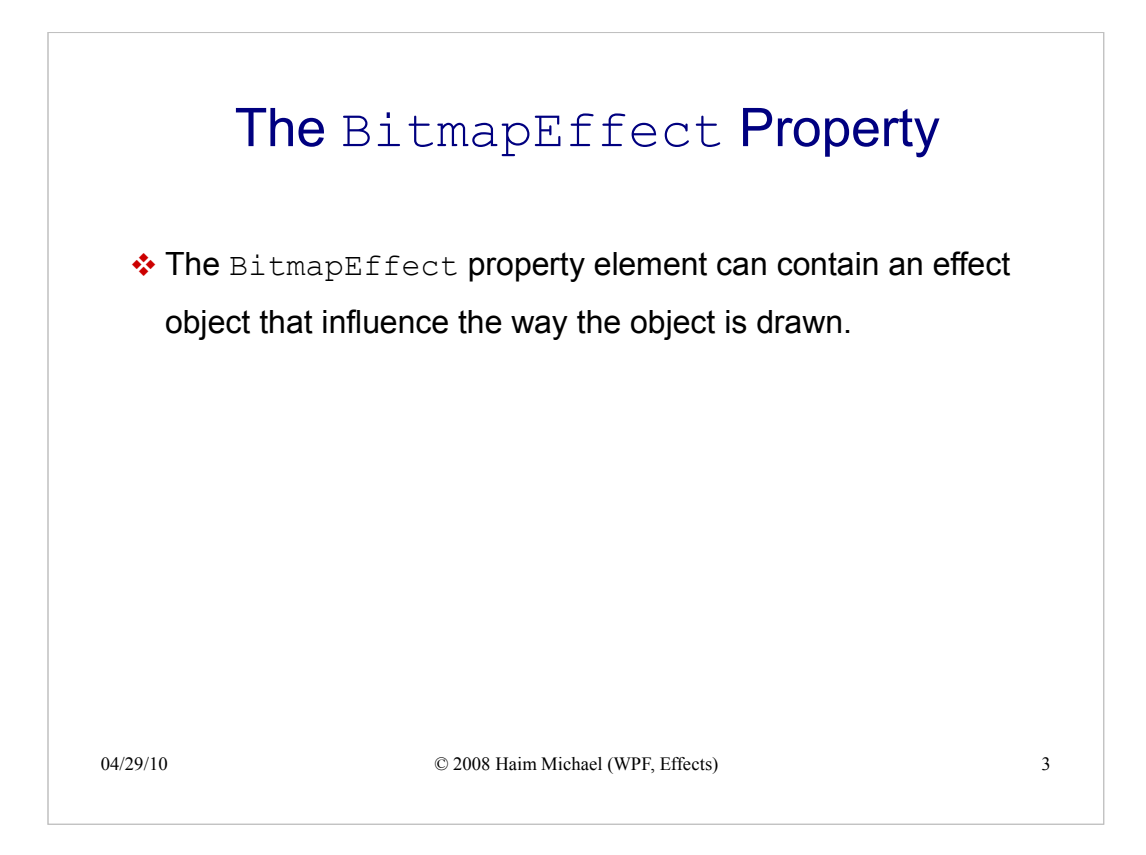

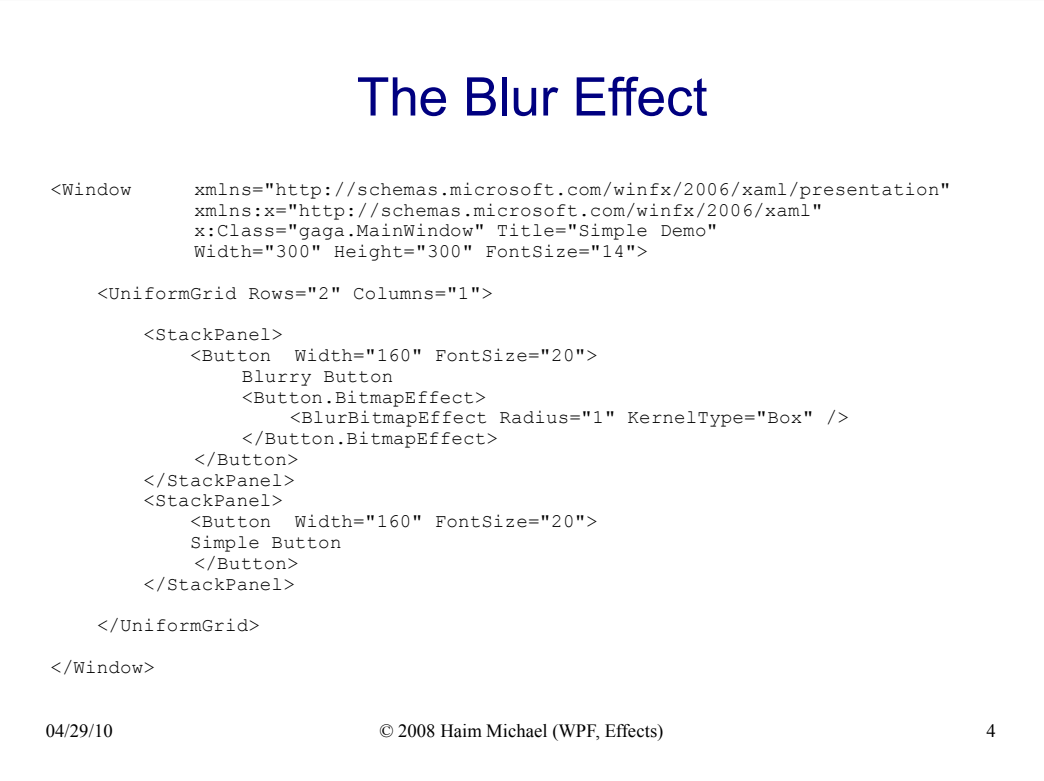

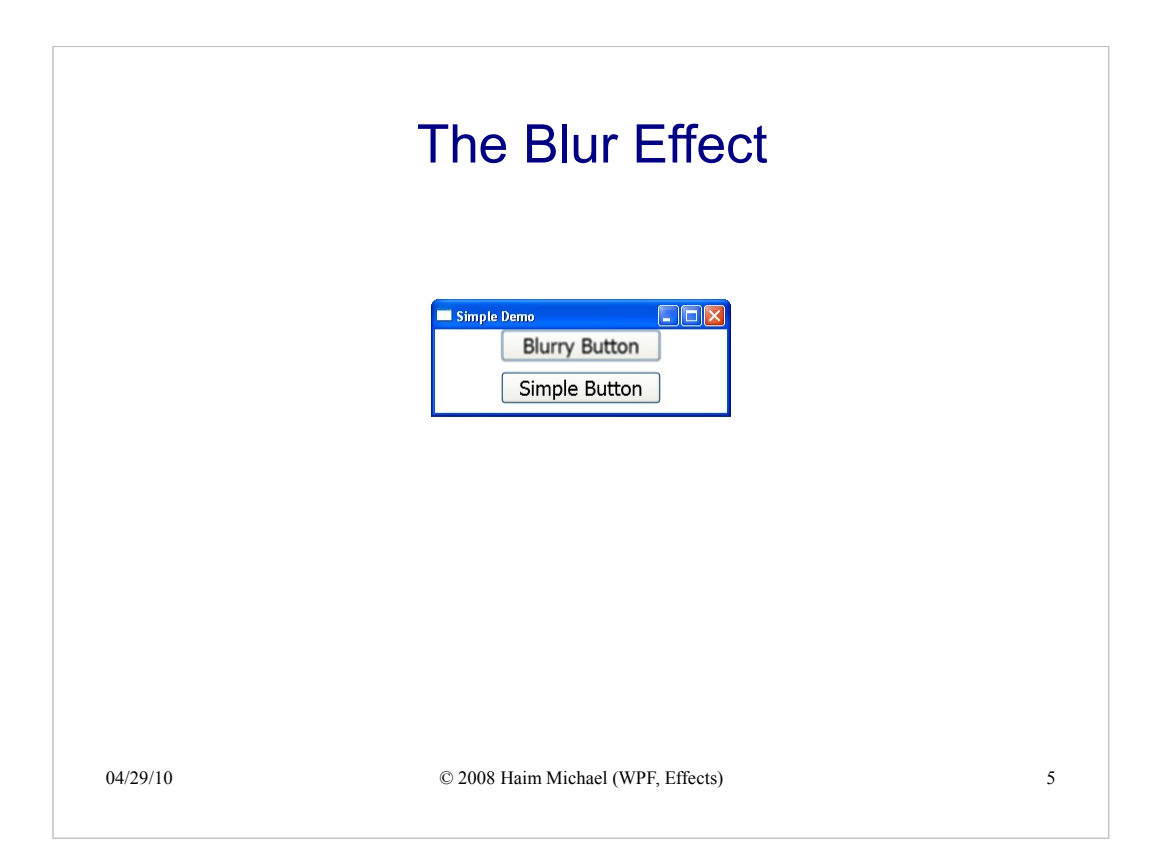

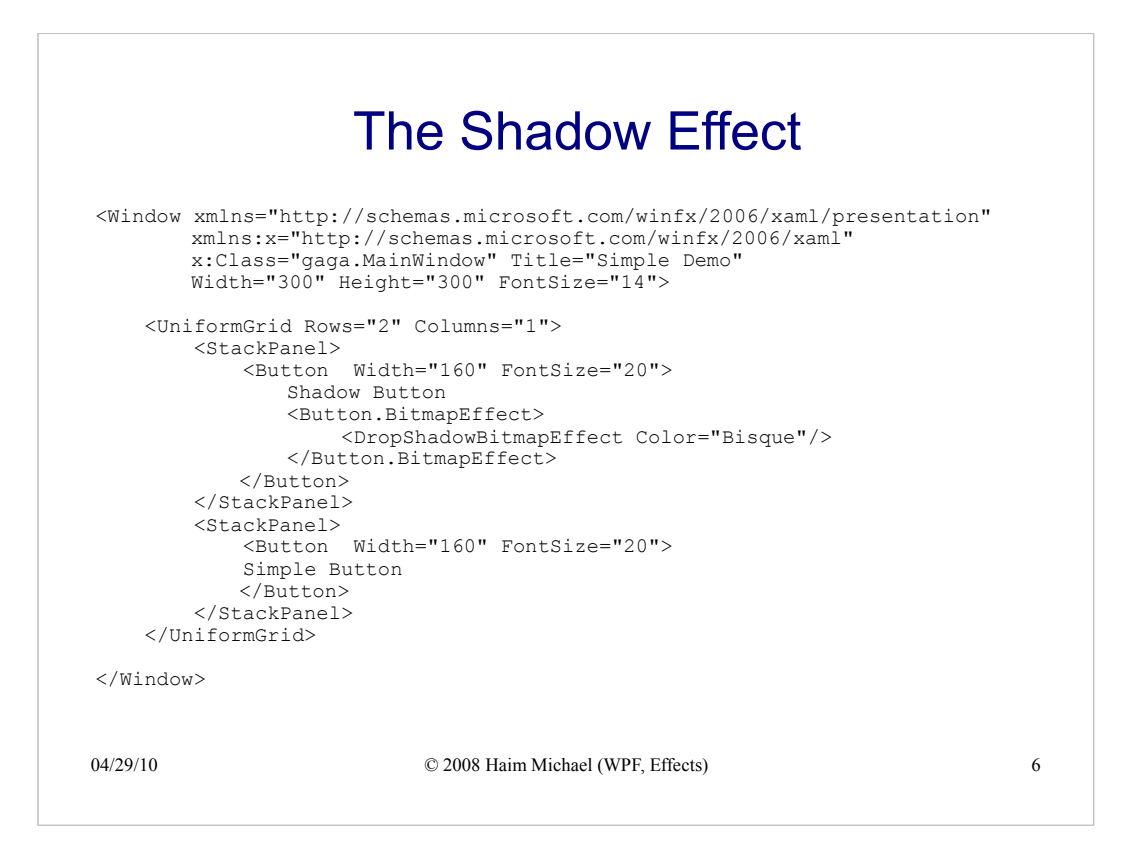

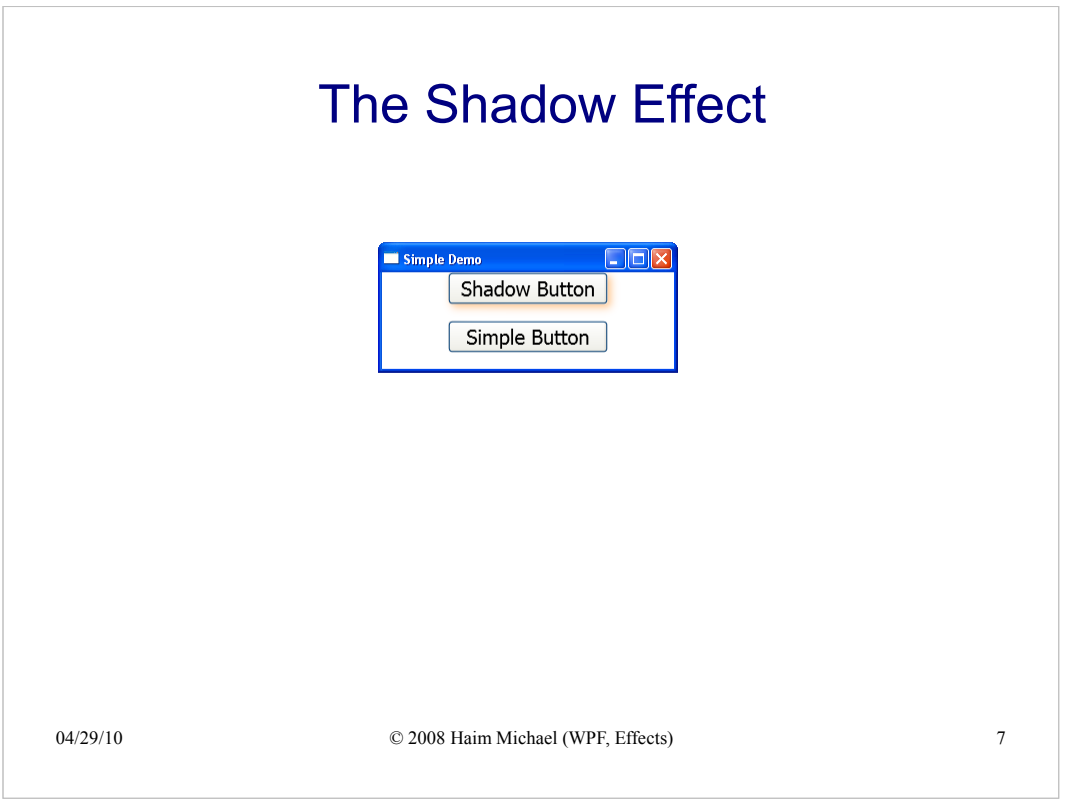